## **Skyward Time Off Request:**

Log-in to your Skyward account (From the District webpage)
SELECT - TIME OFF – MY REQUESTS

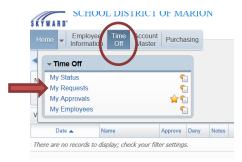

This will bring up a page with your previous requests From the right side click ADD

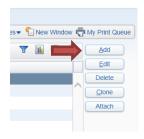

A pop-up screen should show with your time off info, and request fill in form:

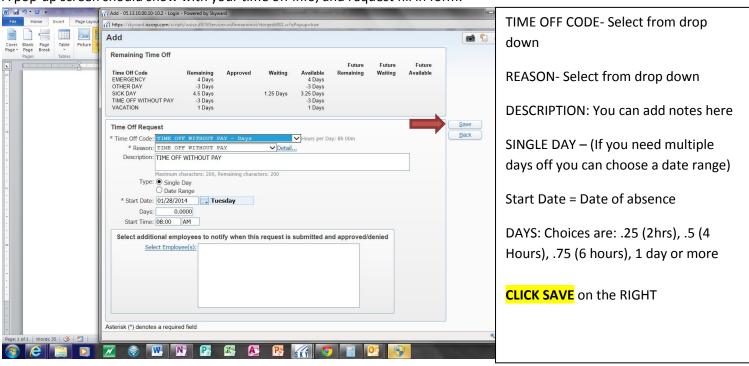

Current practice is: Sick time is used for medical appointments & sick days for you or family members (Teacher personal days are also under sick days). Other is used for in house trainings and other professional development as directed by your supervisor. Emergency is for funerals, check handbook for guidelines.

If you have any questions, please ask.